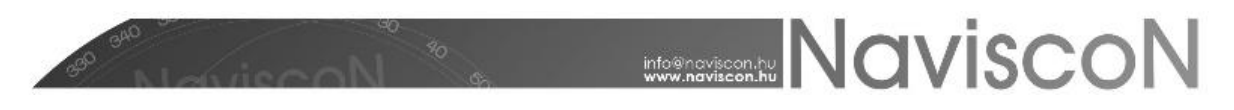

### Bejelentett fahasználati tevékenységek teljesítése

→ ERDŐGAZDÁLKODÁSI HATÓSÁGI BEJELENTÉSEK/BEJELENTETT FAHASZNÁLATI TEV. TELJESÍTÉSE

#### **Bevezetés**

Az alkalmazás lehetőséget biztosít a "Bejelentett fahasználati tevékenységek teljesítése" (fahasználati tény-bejelentés)elkészítésére.

Első lépésként meghatározzuk a készítendő tevékenység**konténert** (*mappát*). Ehhez először létre kell hoznunk egy új konténert, vagy ki kell választanunk egy már meglévőt – a Bejelentett Fahasználati tevékenység teljesítése menüpont kiválasztásával betöltődő konténerkiválasztó ablakon.

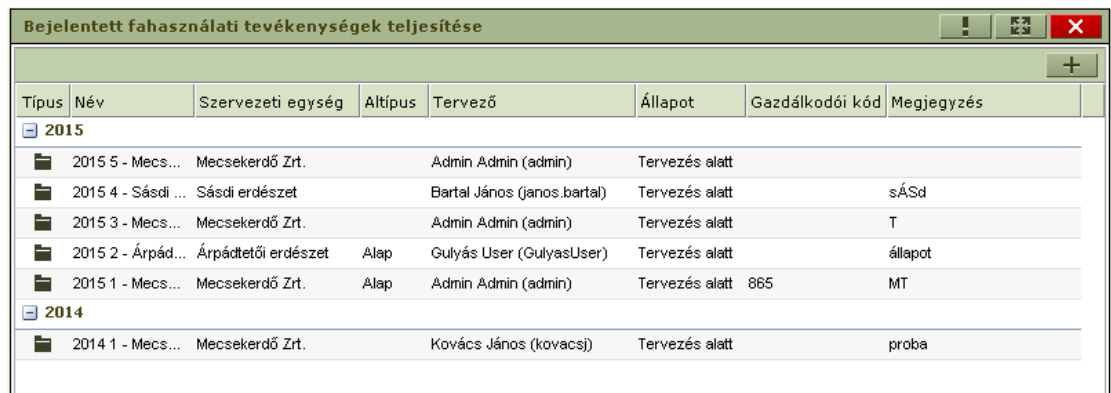

Új konténer felvitele a fakitermelési terv besorolás menüpontjában már ismertetett módon történik, azzal a különbséggel, hogy a létrejövő konténer nem tervlapokat, hanem tevékenységek teljesítését fogja tartalmazni.

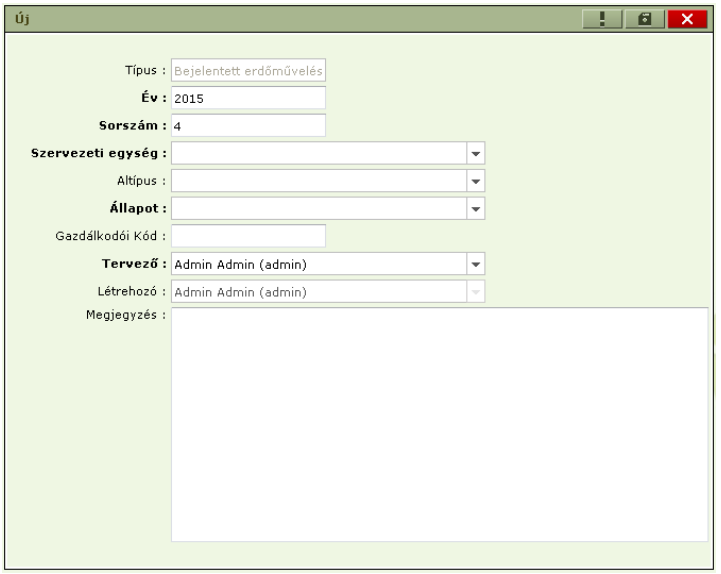

A konténer felvitele során a megadott adatok alapján kerülnek kitöltésre a bejelentés nyomtatvány "fejléc" adatai, az alábbiak szerint:

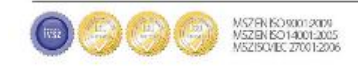

## **MANUSCON**

- A konténer éve lesz a bejelentés éve,
- A konténer altípusában kiválasztott I. félév vagy II. félév lesz a bejelentés féléve. (Ez eltér a többi konténer esetében alkalmazott módszertől. A keletkező konténernek szintén lesz sorszáma, de a bejelentés sorszáma az altípus alapján kalkulálódik)
- az "Erdőgazdálkodó kódja" a konténer gazdálkodói kódja lesz (A kézi beírás oka, hogy egy szervezeti egység akár több gazdálkodói kóddal is rendelkezhet),
- az "Erdőgazdálkodó neve és címe" a konténer szervezeti egységéből adódik,
- a "Jogosult szakszemélyzet" a konténer tervezőjének adataival jelenik meg (A felhasználók karbantartó felületen adhatóak meg az adatok: - név, cím, nyilvántartási kód),
- a "Megjegyzés" rovatba írt szöveg kerül a bejelentés nyomtatvány végén szereplő megjegyzés részbe. Ez természetesen más programból is bemásolható, itt is a jobb egérgombbal előhívható helyi menüben van a beillesztés funkció.

Az újkonténer a felvitel után egyelőre üres – a további munkához be kell sorolnunk azokat az erdőrészleteket, amelyekre a tény adatokat szeretnénk rögzíteni. Létező konténer folytatásakor egy már korábban létrehozott konténerben bővíthetjük a besorolt erdőrészletek listáját.

**FONTOS:**a tény-bejelentéseknél megjelenik a **rásorolás** fogalma. Ez azt jelenti, hogy a konténerbe besorolt, egy erdőrészlethez tartozó tervek egy ténybejelentést fognak alkotni, adataik a '**Bejelentett fahasználati tevékenység'** menüpont ismertetésénél leírtak szerint összegződnek. Tehát a listában erdőrészletenként csak egy sort találhatunk, melynek '**Előzmény db.**' mezőjében látható, hogy a ténybejelentés hány tervből áll össze.

Új "Bejelentett fahasználati tevékenységek teljesítése"konténer felvétele után az alábbi képernyőt láthatjuk.

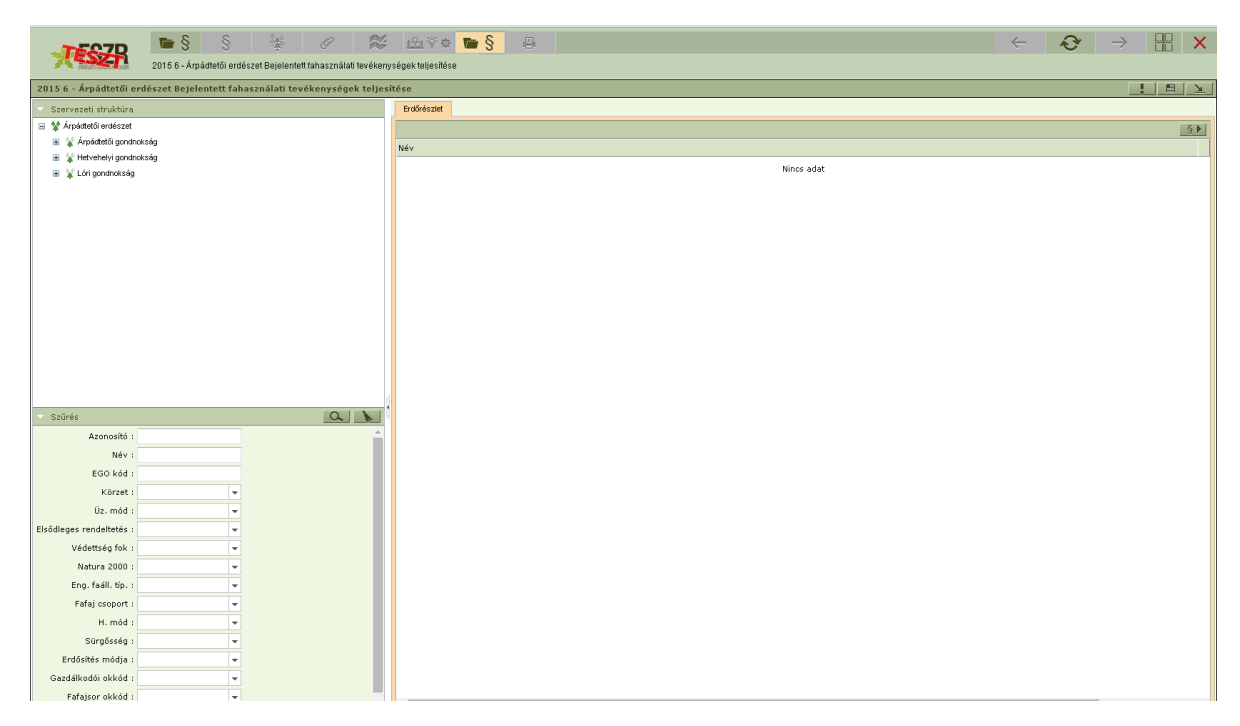

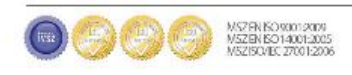

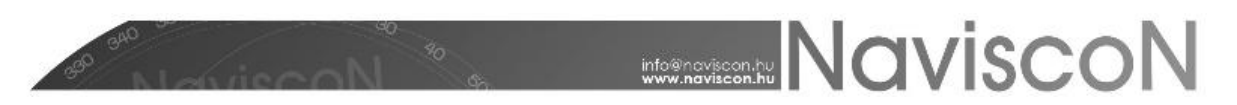

#### **Besorolás a konténerbe és adatok generálása**

**Alapvetően a terv-bejelentésekből lehet átsorolni adatokat és tény adatokká tenni.**Fahasználat esetén át kell húzni a terv-bejelentés erdőrészleteit a tény-bejelentés konténerébe és ezek után legenerálni a tény-bejelntés adatait. Automatikusan a terv adatok kerülnek megjelenítésre a tervbejelentésben.. Eltérés esetén át kell írni az adatokat, amit dupla kattintással az adatsoron tételesen lehet megtenni.

Ennek menete:

- 1. A szervezeti hierarchiánál rá kell kattintani arra az elemre, amivel majd dolgozni szeretnénk, ellenkező esetben nem látszanak majd az adatok a generálásnál (ennek ellenére belekerülnek).
- 2. **A felső ikonsorban található a Tervezett erdőgazdálkodási tev. bejelentése ikon.** Rákattintva megjelennek a terv-bejelntések, amiket áthúzhatunk a tény-bejelntésbe. Kiválasztjuk az adott tervet.
- 3. Megnyitott adatok rendezése ikonnal láthatóvá tesszük egymás mellett, az eddig egymás felett elhelyezkedő terv és tény konténereket.

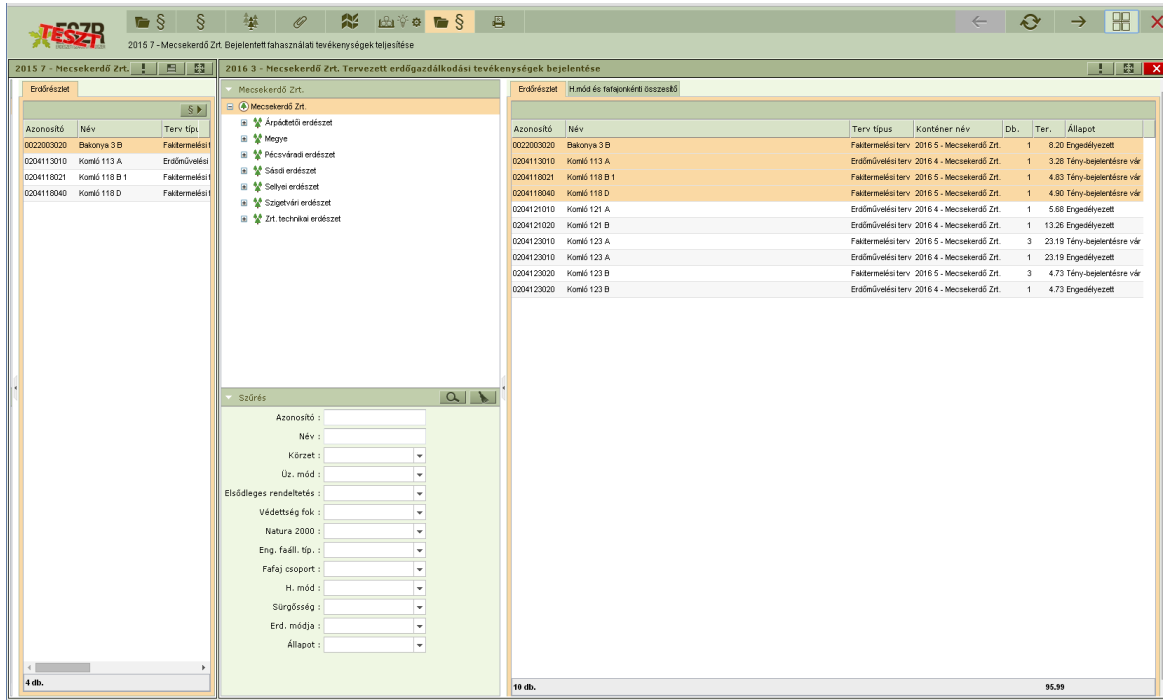

4. A terv-bejelentésből (jobb oldal) áthúzzuk a szükséges elemet/elemeket a ténybejelentéskonténerébe (bal oldal). Ha nem lettek betöltve az adatsorok akkor "Nincs adat" felirat látszik az adatsorok helyén. Tény-bejelentés konténerbe történő besoroláskor a terv-bejelentésekből csak az azonos típusú tervet kell besorolni, mert ellenkező esetben sikertelen lesz a tény-bejelentés generálás. Fakitermelési tény-bejelentésbe a terv-bejelentés konténerekből csak a fakitermelési terv típusú sorokat kell besorolni.

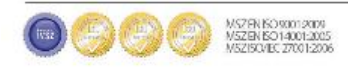

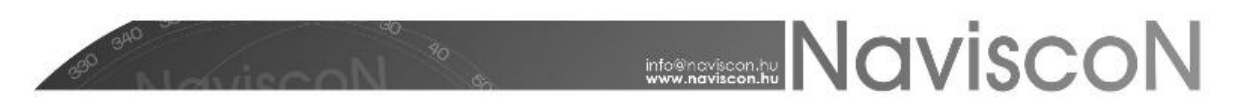

- 5. A terv-bejelentések munkalapja ezek után bezárható és a tény-bejelentés munkalapja teljes képernyőre tehető.
- 6. A tény-bejelentés adatainaklegenerálására a  $\|\xi\|$  gomb megnyomásával van lehetőségünk.

**FONTOS:**A generálás alapja és előfeltételeaz erdőrészlethez kapcsolódó,"Engedélyezett"/"Elrendelt"/"Áthúzódó"állapotú tervezett erdőgazdálkodási tevékenység bejelentés megléte. A generálás a terv adatokat egy az egyben emeli át a tény adatok közé, így ha a tervhez képest nem volt változás, további módosításokat nem kell végeznünk. A legenerált adatokat a '**Bejelentett fahasználati tevékenység**' menüpontban tudjuk megtekinteni, itt azok elsődlegesen a fakitermelés módja, azon belül pedig a fafaj szerint vannak csoportosítva.A generálás csak fakitermelési tervekre hajtódik végre, különben nem generálódik jelentés.Generálás során a korábbi adatokat felülíródnak, amennyiben az érintett, vagy redukált terület nagyobb, mint az erdőrészlet területe megjelenik egy üzenet a listában a generálás végén, de ettől függetlenül a generálás megtörténik.

#### **Menüpontok**

8

ş

"Bejelentett fahasználati tevékenységek teljesítése"megnyitása

A konténerhez tartozó szervezeti egységeket és a konténerbe besorolt tervezett erdőgazdasági tevékenységgel rendelkező erdőrészleteket, illetveezek néhány adatát jeleníti meg.

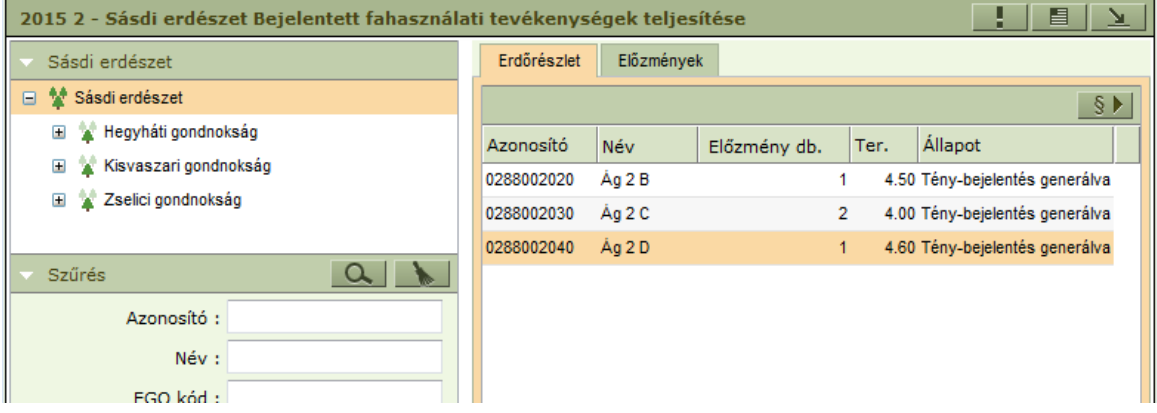

- **Előzmény db.** Az erdőrészlethez tartozó és a konténerbe is besorolt fakitermelési tervek száma.
- **Ter.** Az erdőrészlet teljes területe.

"Bejelentett fahasználati tevékenység teljesítése"

A menüpontban az erdőrészlethez generált tény-bejelentés adatait tekinthetjük meg.

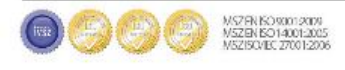

# **NOVISCON**

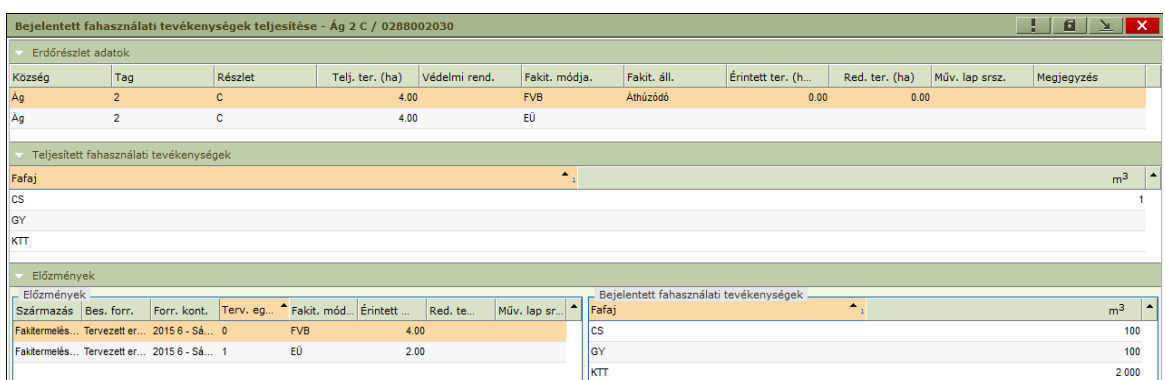

A felső szekcióban (Erdőrészlet adatok) az adatokat a különböző tervekből összevontan a fakitermelés módja szerint csoportosítva láthatjuk. A középső szekcióban ( Tervtől való eltérés) a felső szekcióban kiválasztott sorhoz (vagyis fakitermelési módhoz) tartozó adatokat láthatjuk összesítve fafaj szerinti bontásban. A ténybejelentő nyomtatványon az imént ismertetett felső és középső szekció adatai fognak látszódni.

Az alsó szekció (Előzmények) bal oldali részén az erdőrészlethez tartozó besorolt tervek tervezési egységei vannak felsorolva, itt egyet kiválasztva a jobb oldalon a hozzá tartozó tervadatok jelennek meg.

A fakitermelési tervhez képesti eltérés esetén az adatok módosíthatóak, azt az adott tétel esetén dupla kattintást követően lehet elvégezni.(Az eltérés mezők automatikusan üresek, a terv adatlapon kilépés nélkül megtekinthetőek a terv adatai.)

Az eltéréssel kapcsolatos adatok módosításához kapcsolódóan fontos információ használati módokhoz tartozó fakitermelés állapota. A '**Fakitermelés állapota**' mező szótárból választható, értékei: **'Terv szerinti**', '**Áthúzódó**', '**Tervtől eltérő**', '**Elmaradt**'.

A mező kitöltése nem kötelező, de ha üres, akkor a bejelentésen nem jelenik meg. Generáláskor a '**Terv szerinti**' állapotot veszi fel.

A mező állapotától függően mentéskor az alábbi dolgokra kell figyelnünk:

- Terv szerinti állapot esetén nem lehet eltérés, ha van a program figyelmeztet, menteni nem tudunk.
- Áthúzódónál, kötelezően kell legyen eltérés. Kitöltetlen mezők esetén figyelmeztetést kapunk, menteni nem tudunk.
- Tervtől eltérő állapot esetén a program figyelmeztet, ha nincs eltérés vagy valamelyik terület mező üres, a mentés ettől függetlenül végrehajtódik.
- Elmaradtnál 0 íródik az érintett és redukált terület oszlopokba. Ha van eltérés, akkor nem lehet menteni.

**FONTOS:**A Tény-bejelentés nyomtatványon akkor jelenik meg a használati módonként összesített adat, ha a fakitermelés állapota ki van töltve!Ha a tény-bejelentésben használati módok szerinti több sor van és mentéskor az egyiknél üres a fakitermelés állapota, akkor a ténybejelentésben levő erdőrészlet állapota részben bejelentett lesz.

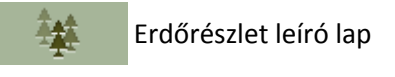

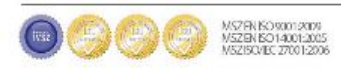

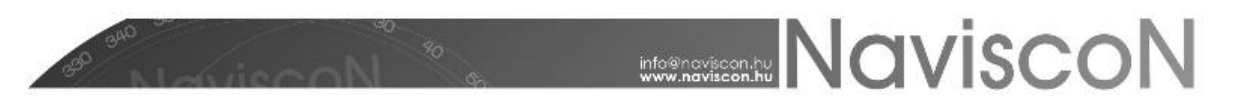

A kiválasztott erdőrészlethez tartozó leíró lapot jeleníti meg.

 $\mathscr{D}$ Kapcsolódó lapok

A kiválasztott erdőrészlet kapcsolódó lapjait jeleníti meg.

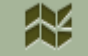

Kijelölt elem térképi megjelenítése

A kiválasztott erdőrészletet jeleníti meg a térképen.

Iool<sup>2</sup><sup>o</sup> **O** Terv adatlap

Kilépés nélkül segít elérni az erdőrészlethez tartozó adott fakitermelési terv adatait.

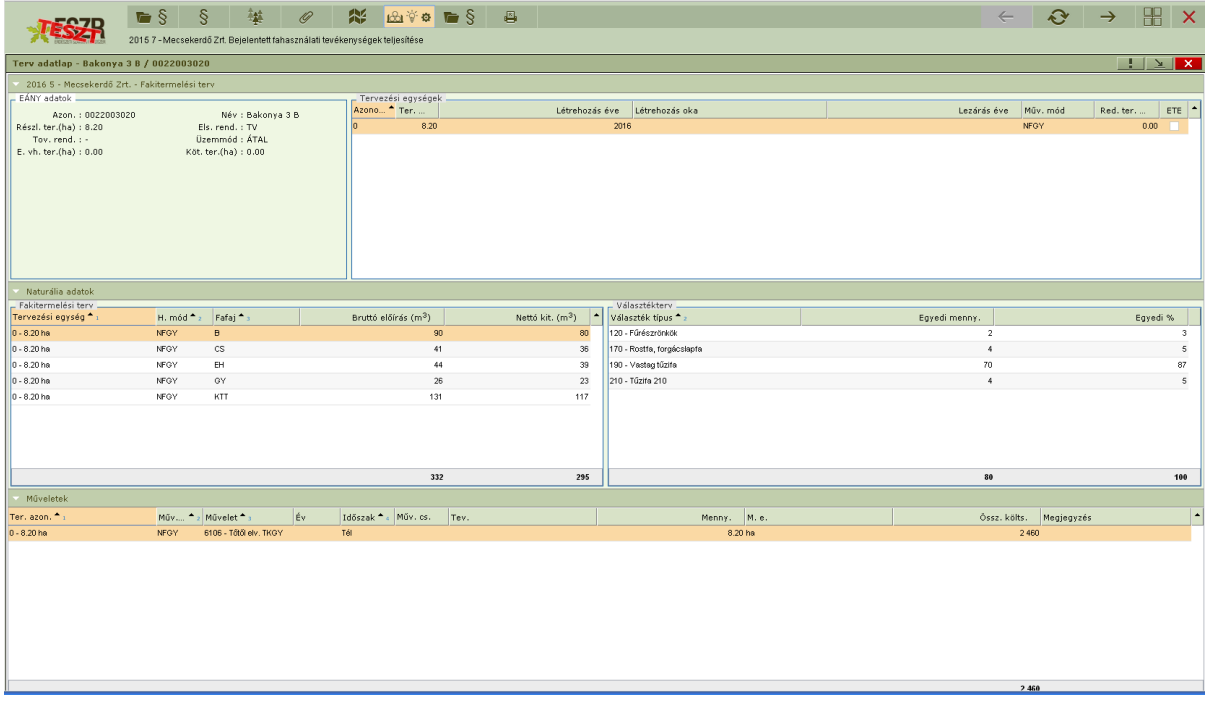

Ş Tervezett erdőgazdálkodási tevékenységek bejelentése 户

A konténerbe történő besoroláshoz szükséges terveket érhetjük el a menüponton keresztül.

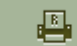

Bejelentett fahasználati tevékenységek

A kiválasztott erdőrészlethez tartozó tényadatokat nyomtathatjuk ki egy pdf riportba.

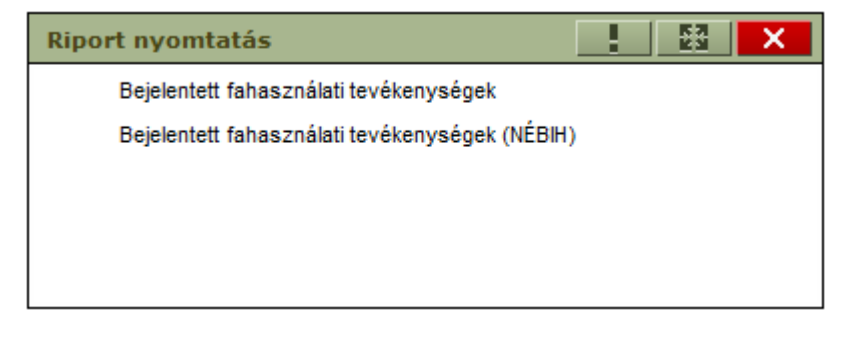

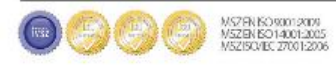